# **<center> <i class="fa fa-gear fa-spin" style="color: firebrick"></i> Tutoriel CodiMD ![] (https://codi**grenoble.beta.education.fr/uploads/upload\_98 **=50x)**

</center>

![](https://codigrenoble.beta.education.fr/uploads/upload\_6854c41a2013b03fc403a33034291889.png =120x50)

Ceci est un résumé des fonctionnalités présentées en anglais dans cette page [\(https://demo.codimd.org/s/features\).](https://demo.codimd.org/s/features)

# **:one: Introduction**

:pencil: CodiMD est une plateforme d'écriture collaborative, accessible à travers tous les navigateurs. Elle est basée sur la synthaxe Markdown , et la mise en forme peut être également faite à l'aide d'une barre d'outils.

Pour sélectionner le mode d'affichage utiliser les boutons: ![](https://codigrenoble.beta.education.fr/uploads/upload\_a317aaaa8b37e43fbe37e805697c2d12.png =90x27)

:lock: Le créateur peut décider qui peut modifier, qui peut consulter ce document avec le bouton

**C**: Publier.

:::spoiler Afficher le tableau des droits

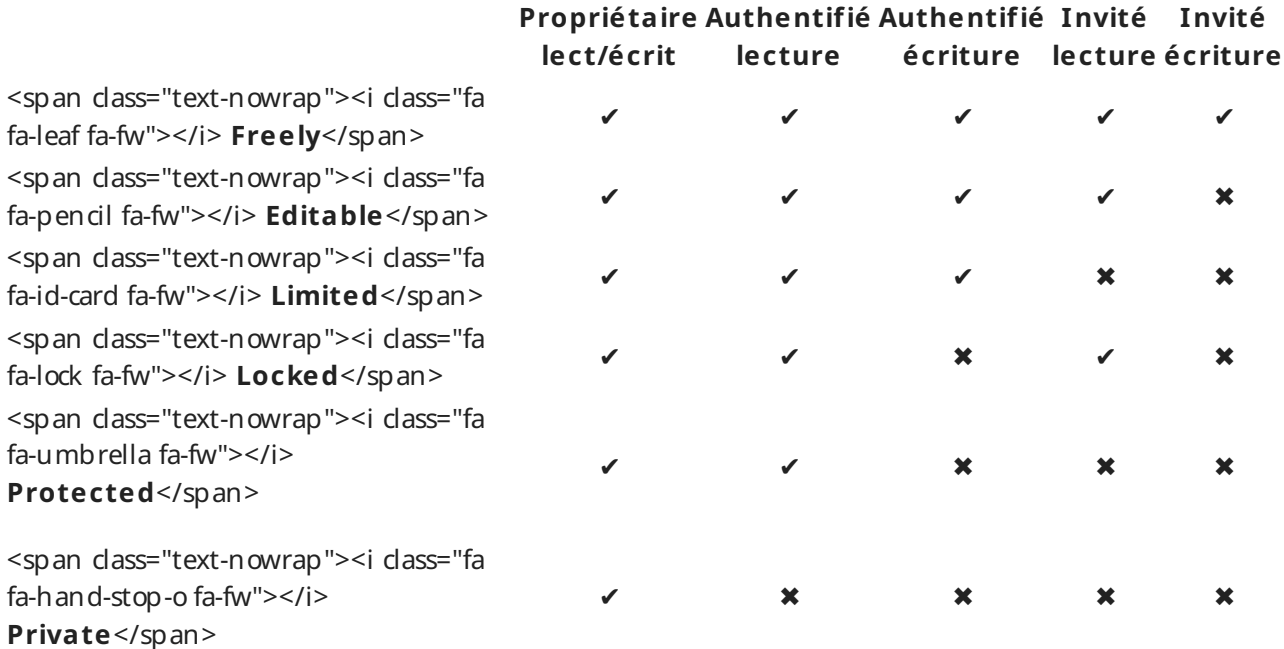

#### **Seul le créateur peut modifier les permissions.**

:::  $br>$ 

:desktop\_computer: Plusieurs formes de visualisation du document peuvent être obtenues à l'aide du

menu : Menu  $\blacktriangledown$ 

:::spoiler synthaxe du mode présentation

```
Commencer le document par:
- - -
type: slide
slideOptions:
transition: slide
- - -
Le spérateur de diapositive est - - -
:::
kbr>
```
# **:two: Mise en forme**

#### **Titres et sommaire**

Il y a 6 niveaux de titres disponibles. Ils vont générer un sommaire automatique (3 premiers niveaux visibles directement).

Pour définir un titre, vous pouvez utiliser le bouton **H** (cliquer plusieurs fois pour obtenir les niveaux de sous-titres), ou le précéder d'un ou plusieurs **#** (leur nombre définiera le niveau du titre).

### **Attributs de caractère**

Le texte sera en **gras** avec le bouton **B** ou entre deux doubles \**, \_\_. Le texte sera en italique avec le bouton \_\_*I\*\_\_ ou entre deux \*, \_. Le texte sera barré avec le bouton **S** ou entre deux doubles ~~. Le texte sera en ++souligné++ entre deux doubles ++. Le texte sera en ^exposant^ entre deux ^. Le texte sera en ~indice~ entre deux ~. Le texte sera ==surligné== entre deux doubles ==.

Pour afficher le <span style="color: red;">texte en rouge</span>, il faudra l'encadrer par des balises <span style="color: red;">mon texte</span>.

La mise en forme de citation se fait avec le bouton <i class="fa fa-quote-right" aria-hidden="true"></i> ou en la précédant d'un >, suivi d'un choix éventuel de couleur.

#### **Liens et ancres**

Une adresse internet sera transformée automatiquement en lien.

Vous pouvez créer des liens à l'aide du bouton <i class="fa fa-link" aria-hidden="true"></i> ou en tapant entre crochet le texte du lien suivi entre parenthèse de l'adresse du lien.

[color=red] [GOOGLE](https://google.com) affichera GOOGLE [\(https://google.com\)](https://google.com/)

Pour faire référence à un titre du document il suffit d'indiquer comme adresse # suivi de son nom

[Début](#-Tutoriel-CodiMD-) affichera [Début](file:///home/hackmd/app/markdown-pdf.html#-Tutoriel-CodiMD-)

 $br>$ 

Pour ajouter une note de bas de page taper entre crochets une référence puis à un autre endroit du document la même référence suivi de **:** et le contenu de la note.

 $|note[^{^11}]$  [^1]: contenu de la note

affichera: note<sup>[\[1\]](file:///home/hackmd/app/markdown-pdf.html#fn1)</sup>

# **Emojis :smiley: et Font awesome ![](https://codi**grenoble.beta.education.fr/uploads/upload\_63d137637f5eda0ecc2817151dc **=30x30)**

Pour afficher des Emojis, taper leur nom entre deux **:**. Par exemple :coffee: affiche :coffee:. La liste complète des emojis est disponible ici [\(https://www.webfx.com/tools/emoji-cheat-sheet/\)](https://www.webfx.com/tools/emoji-cheat-sheet/).

Pour afficher des icônes de fontawesome 4.7, il faut coller le code obtenu dans fontawesome.com [\(https://fontawesome.com/v4.7.0/icons/\).](https://fontawesome.com/v4.7.0/icons/) Par exemple <i class="fa fa-snowflake-o"></i> affiche : <i class="fa fa-snowflake-o"></i>.

Pour les icônes de fontawesome 5, vous pouvez télécharger le fichier svg [\(https://fontawesome.com/icons?d=gallery\)](https://fontawesome.com/icons?d=gallery) et l'ajouter en tant qu'image.

### **Listes**

Vous pouvez générer des listes à puces ou numérotées à l'aide des deux boutons ou en précédent les items d'un numéro suivi d'un point ou d'une \*, +, -.

- 1. Premier item
- 2. deuxième item:
	- o Sous-item 1
	- Sous-item 2

Mais également des cases à cocher avec le bouton ![](https://codi-

grenoble.beta.education.fr/uploads/upload\_e80c9033a6e175c19cc7f4fe207849e6.svg =20x20) ( - [ ] pour une case vide et - [x] pour une case cochée).

- $\bullet$  [ ] A faire
- $\bullet$  [x] OK

# **Tableaux**

Pour créer des tableaux, il faut utiliser le bouton <i class="fa fa-table" aria-hidden="true"></i> ou directement encadrer le nom des colonnes par |. La dimension s'adaptera au contenu. Une ligne de - - - apparaitra pour symboliser la séparation entre la ligne des titres et les lignes de cotenus.

Pour gérér l'alignement d'une colonne: :- - - à gauche, :- - -: centré, - - -: à droite

<center>

**Colonne1 Colonne 2 Colonne 3** :arrow\_left: :arrow\_down: :arrow\_right:

</center>

### **Encadrés**

Pour faire des cadres, il faut utiliser le triple ::: associé aux mots dés <span style="color:

green;">**success** (cadre vert)</span>, <span style="color: red;">**danger**(cadre rouge)</span>,<span style="color: gold;"> **warning**(cadre jaune)</span> et <span style="color: blue;">**info**(cadre bleu)  $<$ /span $>$ .

Lorsqu'il est associé à spoiler, il peut afficher un élément à déplier.

```
:::su ccess
::: spoiler Déplier
:::danger
:+1:
:::
```
 $br>$ 

# **:three: Intégration images, vidéos,...**

Il est possible d'intégrer de nombreux types de ressources: images, sons, vidéos, pdf, graphiques, maths, partitions, ...

#### **:sunrise: Images**

Pour insérer une image, utiliser le bouton ![](https://codi-

grenoble.beta.education.fr/uploads/upload 0c0353f70784aa16d34cfb08a935bb2b.svg =20x20) ou faites glisser/déposer l'image à l'emplacement souhaité. Sinon taper ![ ](adresse de l'image). Pour spécifier la taille image rajouter **=LxH** ou seulement **=Lx** après le nom de l'image (avec L largeur et H hauteur).

## **<i class="fa fa-youtube-play" aria-hidden="true" style="color:red"></i> Youtube et ![](https://codi**grenoble.beta.education.fr/uploads/upload\_9a5d44e6c8a2bfa239e79429f71 **=14x) Peertube**

Pour incruster une video youtube, il faut écrire l'identifiant de la vidéo entre **{%youtube** et **%}**. Pour les vidéos peertube, il faut copier/coller le code d'intégration. {%youtube HUBNt18RFbo %}

## **<i class="fa fa-file-pdf-o" aria-hidden="true"></i> Fichiers PDF**

Pour incruster un document PDF, il faut écrire l'adresse du fichier PDF entre **{%pdf** et **%}**. {%pdf https://guides.github.com/pdfs/markdown-cheatsheet-online.pdf %}

# **![](https://codigrenoble.beta.education.f r/uploads/upload\_d76c7e25ee958a0a61ea79894d7a37ba.svg =20x20) Maths**

Les formules mathématiques **L^A^T~E~X** peuvent s'afficher en les encadrants entre deux \$ ou deux doubles \$.

# **![](https://codi**grenoble.beta.education.fr/uploads/upload e7dd732afe6e0de9025e9a41754 **=20x20) code**

Un programme informatique peut être mis en forme entre deux ` ou deux triples ``` suivi éventuellement du nom du language, = pour la numérotation des lignes

print("Hello World")

{

#### **:chart\_with\_upwards\_trend: Graphiques**

Plusieurs types de graphiques peuvent être intégrés : Flow Charts [\(http://adrai.github.io/flowchart.js/\),](http://adrai.github.io/flowchart.js/) Graphviz [\(http://www.tonyballantyne.com/graphs.html/\)](http://www.tonyballantyne.com/graphs.html/), mermaid [\(http://knsv.github.io/mermaid\)](http://knsv.github.io/mermaid), sequence diagrams (http://bramp.github.io/js-sequencediagrams/), vega [\(https://vega.github.io/vega-lite/docs\)](http://bramp.github.io/js-sequence-diagrams/)

```
"$schema": "https://vega.github.io/schema/vega-lite/v4.json",
 "data": {"url": "https://vega.github.io/editor/data/barley.json"},
 "mark": "bar",
 "encoding": {
   "x": {"aggregate": "sum", "field": "yield", "type": "quantitative"},
   "y": {"field": "variety", "type": "nominal"},
   "color": {"field": "site", "type": "nominal"}
 }
}
```
: musical\_note: Il est possible d'intégrer une partition avec la synthaxe abc [\(http://abcnotation.com/learn\)](http://abcnotation.com/learn) :

 $X:1$ M:4/4 K:G  $\vert$ :GABc dedB $\vert$ 

<div style="float:right;text-align:right;font-size=footnote;"><font size="1"> bertrand.chartier at acgrenoble.fr </font></div>

1. contenu de la note  $\triangle$